# **BladeCenter to HPI Mapping**

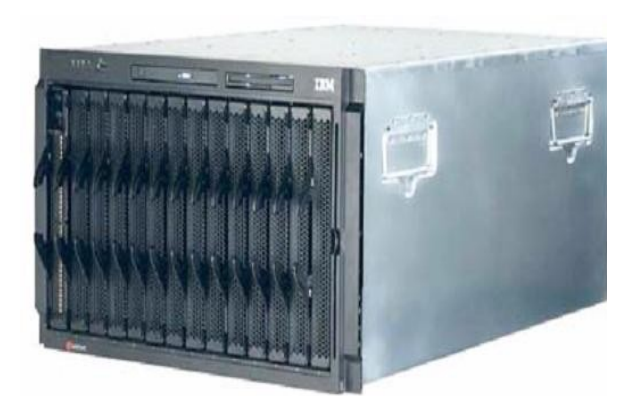

BladeCenter

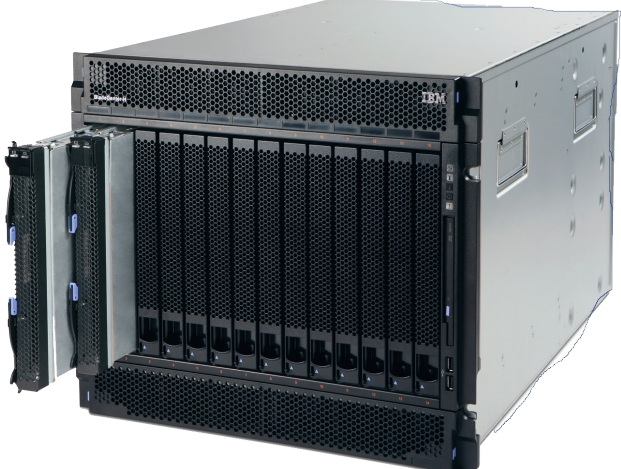

BladeCenter H

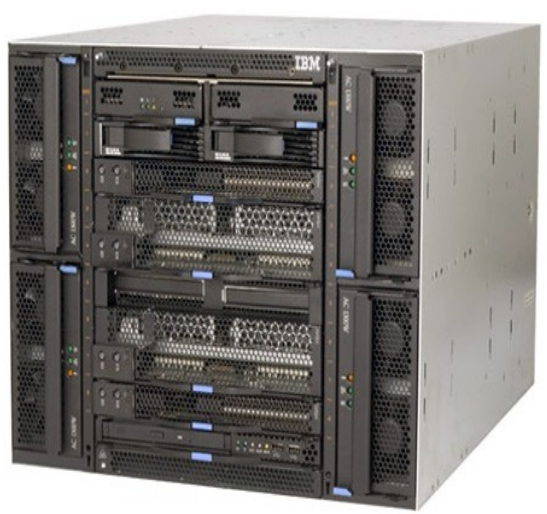

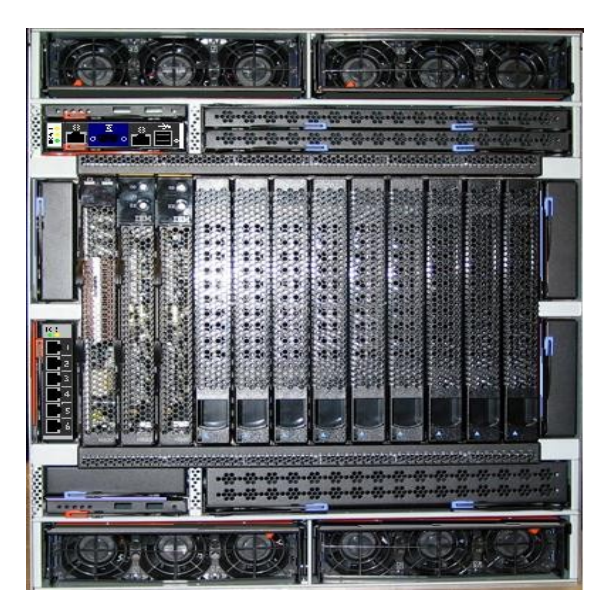

BladeCenter T BladeCenter HT

December 7, 2006

# **Table of Contents**

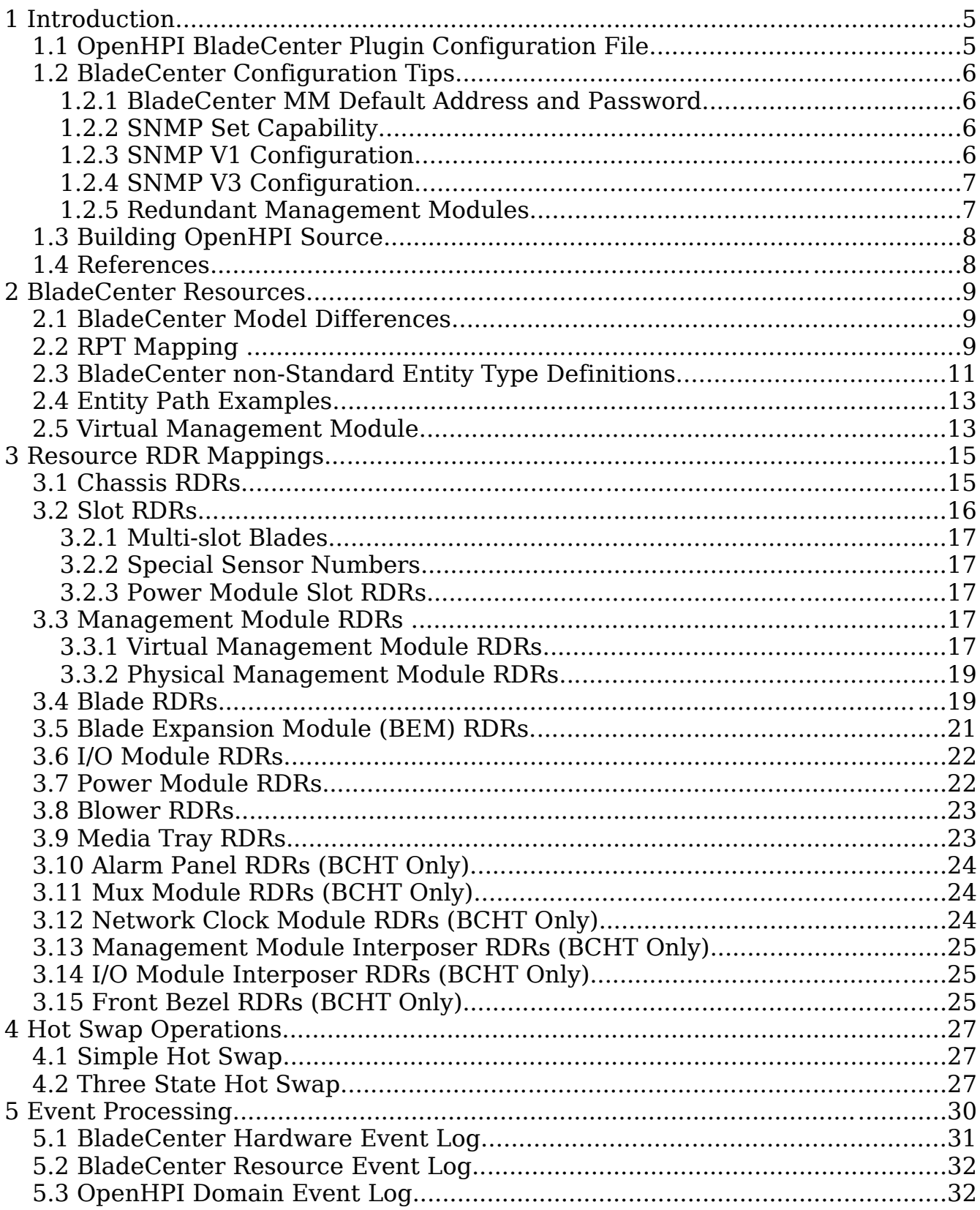

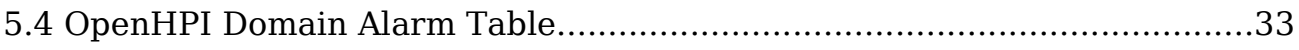

# **Index of Tables**

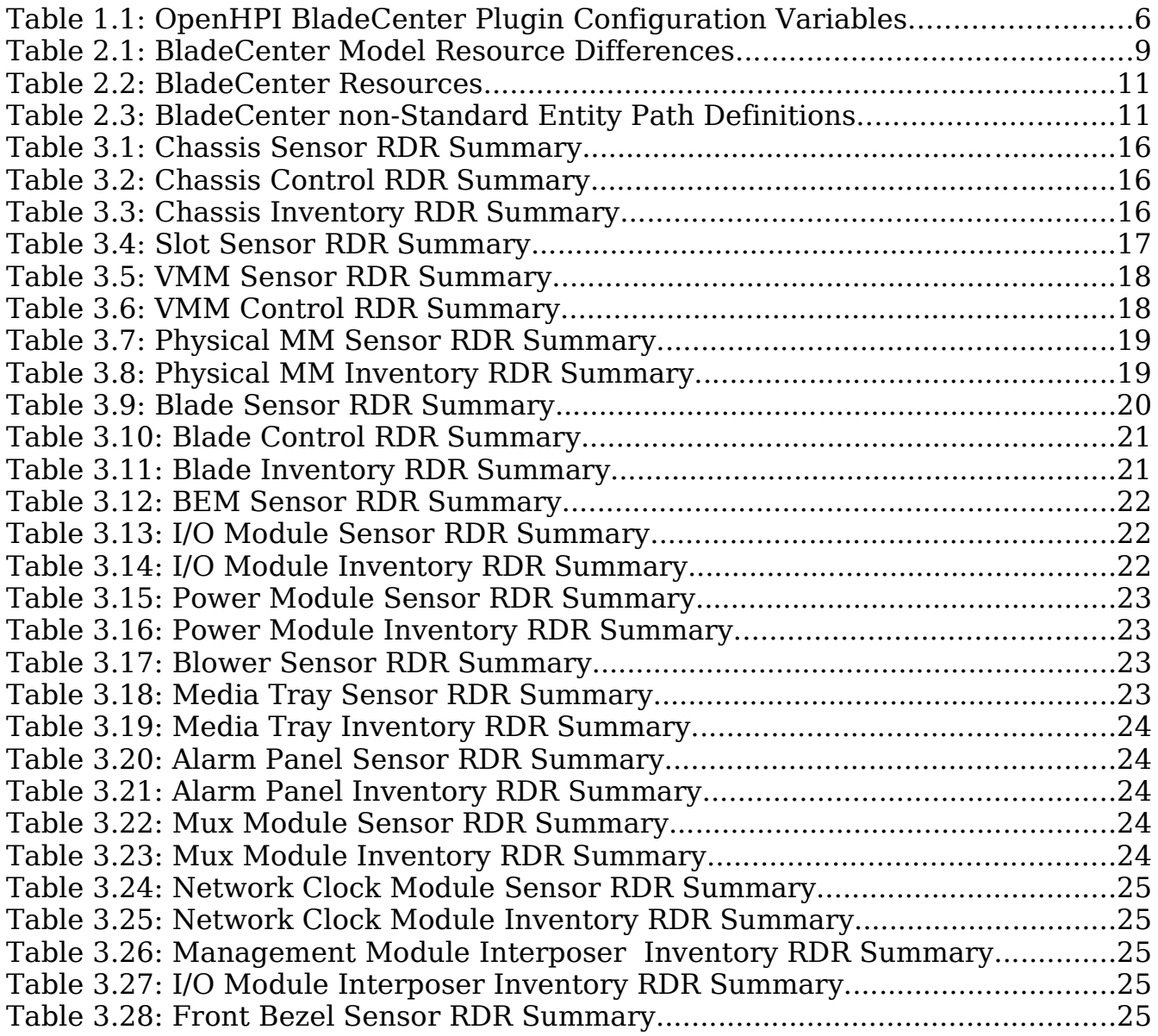

# **1 Introduction**

BladeCenter HPI support is through the open source project – OpenHPI. OpenHPI supports HPI with a common set of core infrastructure code and a series of code plugins that are hardware and/or protocol specific. One of these plugins supports the IBM BladeCenter products.

HPI applications may run multiple plugins (e.g. to support BladeCenter and ATCA systems) or multiple instances of the same plugin (e.g. to support multiple BladeCenter chassis). For details on OpenHPI, refer to [http://www.openhpi.org.](http://openhpi.sourceforge.net/)

The OpenHPI BladeCenter plugin code communicates with the BladeCenter's Management Module using SNMP. No matter where the HPI application resides – on a laptop, on a standalone server, or on one of the blades in the BladeCenter itself – a network path must exist to the BladeCenter's Management Module. The OpenHPI BladeCenter plugin mines the SNMP information available in the BladeCenter's SNMP MIB and translates that information into HPI structures, states, and events.

# **1.1 OpenHPI BladeCenter Plugin Configuration File**

The HPI BladeCenter plugin is configured with the OpenHPI file – **openhpi.conf**. This file is installed in /etc/openhpi. To enable the BladeCenter plugin, remove the comments from the "handler libsnmp bc {}" section. You'll probably also want to comment out the default "handler libsimulator { }" section.

The variables within the "handler libsnmp\_bc {}" section depend upon your BladeCenter and network configuration. If a variable doesn't apply to your configuration, either comment it out, define it to be null (""), or define it to be "none" (case insensitive).

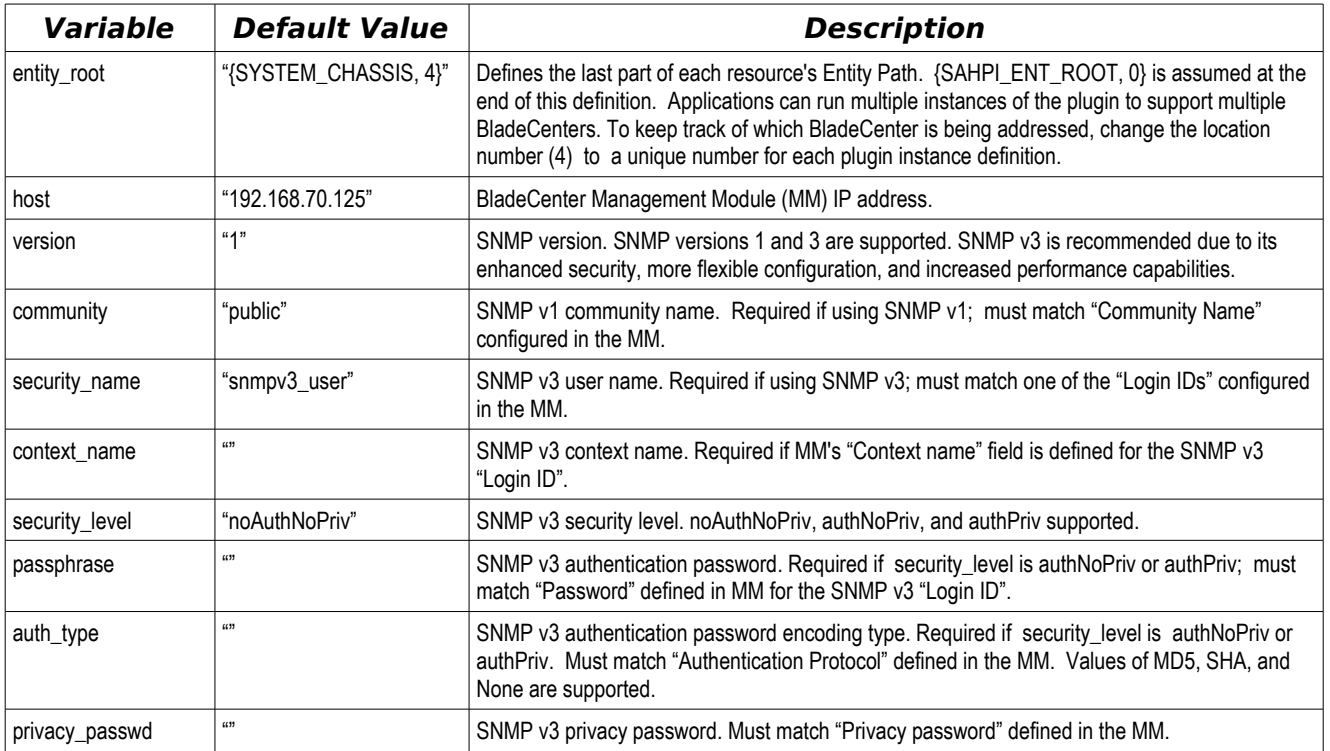

Here's a description of the openhpi.conf variables:

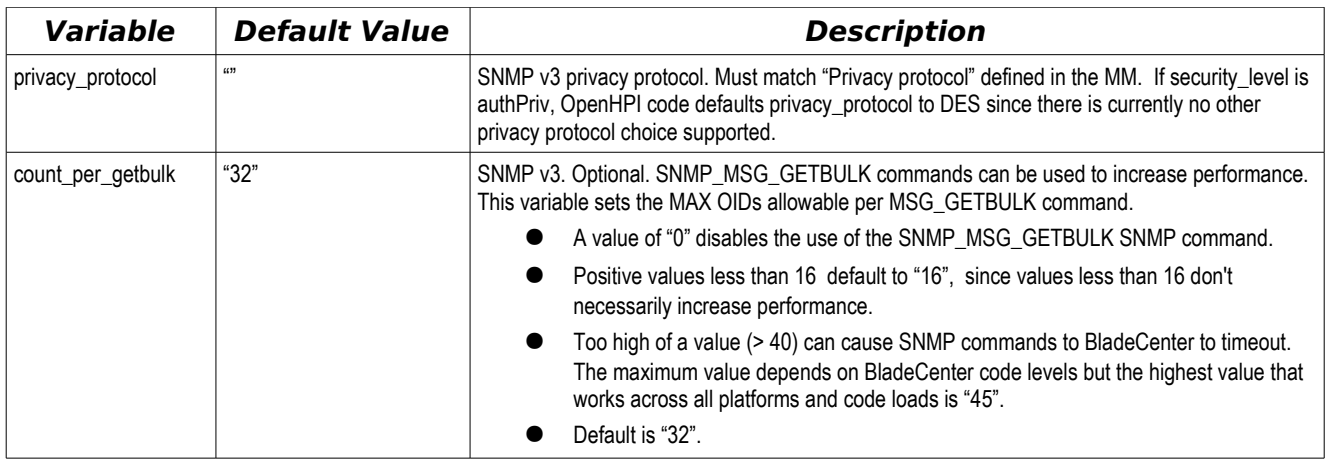

Table 1.1: OpenHPI BladeCenter Plugin Configuration Variables

# **1.2 BladeCenter Configuration Tips**

#### **1.2.1 BladeCenter MM Default Address and Password**

BladeCenter Management Modules ship with a default IP address, user ID, and password of 192.168.70.125, USERID, and PASSW0RD (with a zero).

Simplest thing is to attach a laptop configured on the same subnet (e.g. 192.168.70.100) as the active MM. There is a JS-45 connection for each MM on the back of older BladeCenter chassis or on the Management Module itself on newer BladeCenter models. Use standard Ethernet cables. Once you've configured the MM, you can connect the MM ports to an external switch or to one of the internal BladeCenter switches to connect the MM(s) to an external network.

#### **1.2.2 SNMP Set Capability**

The OpenHPI BladeCenter plugin uses SNMP set commands to power on/off/reset blades, clear the Event Log, and support HPI controls. To allow these functions, the MM's SNMP "Access Type" must be defined for Set. In the MM, this is defined for each SNMP V1 community and/or SNMP V3 Login ID.

#### **1.2.3 SNMP V1 Configuration**

Enable SNMP V1, from the *MM Control->Network Protocols* screen. MM supports three unique SNMP V1 community names. Each community has a defined Access Type (Set, Get, Trap) and three supported IP addresses. The MM's access types are hierarchical – Set implies Set/Get/Trap; Get implies Get/Trap; and Trap implies Trap functionality. One of the supported IP addresses must be the IP address of the system running OpenHPI.

The MM supports 0.0.0.0 (meaning everybody gets access). But this address is only for the Get Access Type and only if it is defined in the first supported IP address location. Sometimes there are problems with executing set commands if 0.0.0.0 is defined in the first location of the first community. To avoid these problems, we recommend that the first community be defined for OpenHPI access. It must have an Access Type of Set and the first IP address must be the IP address of the HPI application.

After you've defined the MM and before you try OpenHPI, try issuing a net-snmp command line request from the OpenHPI host to see if the MM is properly configured: Something like:

- snmpwalk -v1 -t 10 -On -c mm\_community\_name\_mm\_ip\_address
	- Reads the entire Management Module MIB information. (That's a capital "o" for -On)
- snmpset -v1 -c mm community name mm ip address .1.3.6.1.4.1.2.3.51.2.3.4.3.0 i 1 Clears the MM Event Log.

#### **1.2.4 SNMP V3 Configuration**

Enable SNMP V3, from the MM Control->Network Protocols screen, then define or enable an MM Login ID for SNMP V3 on the MM Control->Login Profiles screen:

- Login ID must match *security name* in openhpi.conf.
- Login password must match *passphrase* in openhpi.conf.
- Define Login ID for Supervisor Role; make sure all Access Scope definitions are under the Assigned column.
- Click on *Configure SNMPv3 User:* 
	- Context Name must match *context name* in openhpi.conf. Some MM code levels cannot blank this field once defined.
	- Authentication protocol define if *security level* in openhpi.conf is authNoPriv or authPriv. Recommend MD5.
	- $\bullet$  Privacy protocol pick DES, if *security level* in openhpi.conf is authPriv.
	- Access Type must be Set.
	- Hostname/IP address for traps IP address for traps not used for OpenHPI.

After you've defined the MM and before you try OpenHPI, try issuing a net-snmp command line request from the OpenHPI host to see if the MM is properly configured: Something like:

snmpwalk -v3 -t 10 -On -u login id -A login id password -l security level -n "context name" mm\_ip\_address

Reads the entire Management Module MIB information. (That's a capital "o" for -On)

• snmpset -v3 -u login id -A login id password -l security level -n "context name" mm ip address .1.3.6.1.4.1.2.3.51.2.3.4.3.0 i 1

Clears the MM Event Log.

#### **1.2.5 Redundant Management Modules**

An optional Management Module can be installed in the BladeCenter for redundancy. In this mode, one MM acts as the primary; the second as a standby. The two MMs checkpoint each other and keep critical information such as user configuration, event logs, and code levels synchronized. When the standby MM detects the primary has failed, it takes over. This is seamless in regards to the operations of the other BladeCenter components (e.g. blades, switches, etc). They continue to operate as usual. OpenHPI supports sensors to determine which MM is active and which is standby. The OpenHPI application can also force a MM switchover remotely.

To configure the MM for redundancy:

- Configure both MMs with the same static IP address. This is done on the Management Module's MM Control->Network Interfaces screen.
- Configure both MMs with the same MAC address. This is done on the Management Module's MM Control->Network Interfaces->Advanced Ethernet Setup screen. Set the Locally Administered MAC Address of the standby MM to be the same as the burned in MAC address of the primary. You can use this if you're using static IP address or a DHCP server.

### **1.3 Building OpenHPI Source**

Generally there isn't any problem building OpenHPI from source if you need the latest support and features. Just follow the instructions in the *openhpi/README* file. The BladeCenter plugin builds by default. One thing that may get you is if you don't have the necessary prerequisite software on your build machine. You'll get an error message during the configure step but then configure goes on to build the other OpenHPI plugins. The error message is often lost with the other configure messages. To get the build to stop immediately on a prerequisite error, explicitly enable the BladeCenter plugin with the -enable-snmp bc configure option.

### **1.4 References**

- In the spirit of open source, the best documentation source (and generally the most accurate) is the code. When you download the OpenHPI code, BladeCenter plugin code is located in the *openhpi/plugins/snmp\_bc* directory. Two of the key files in that directory are:
	- snmp bc resources.c describes the Resources and RDRs supported.
	- snmp bc event.map describes which BladeCenter events are explicitly mapped to HPI sensors and resources.
- BladeCenter Management Module code can be downloaded from [http://www.ibm.com.](http://www.ibm.com/) Click on "Downloads and drivers". When you download the code, you'll also get the BladeCenter's SNMP MIB.
- <http://www-03.ibm.com/systems/bladecenter> contains lots of good BladeCenter information.

# **2 BladeCenter Resources**

### **2.1 BladeCenter Model Differences**

The OpenHPI BladeCenter plugin dynamically determines what BladeCenter model it's communicating with and creates the necessary HPI entities. There isn't anything the HPI application need do or configure for this to happen. But just for fun, here's the major resource differences between the various BladeCenter models:

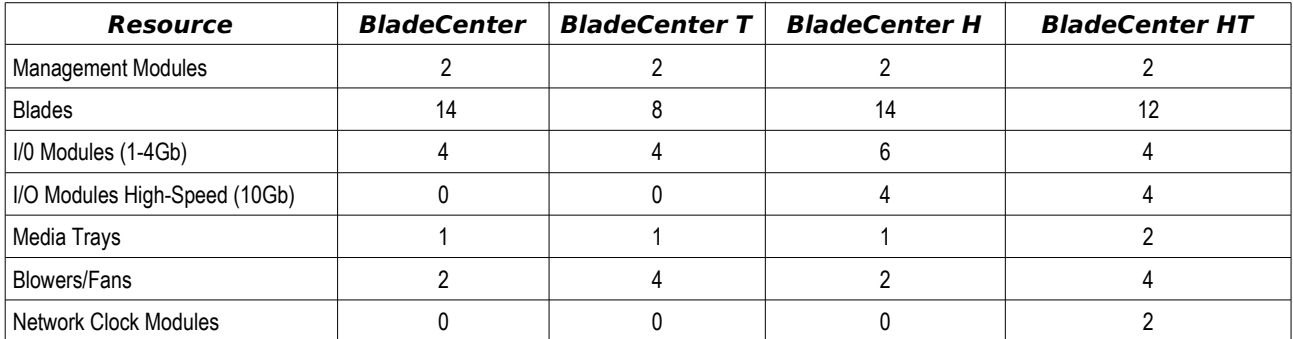

Table 2.1: BladeCenter Model Resource Differences

All blades and I/O modules are inter-changeable between the various BladeCenter models. In addition, highspeed I/O modules and Management Modules are inter-changeable between the BladeCenter H and BladeCenter HT.

# **2.2 RPT Mapping**

Table 2.2: [BladeCenter](#page-10-0) Resources describes an abbreviated RPT table for supported BladeCenter resources.

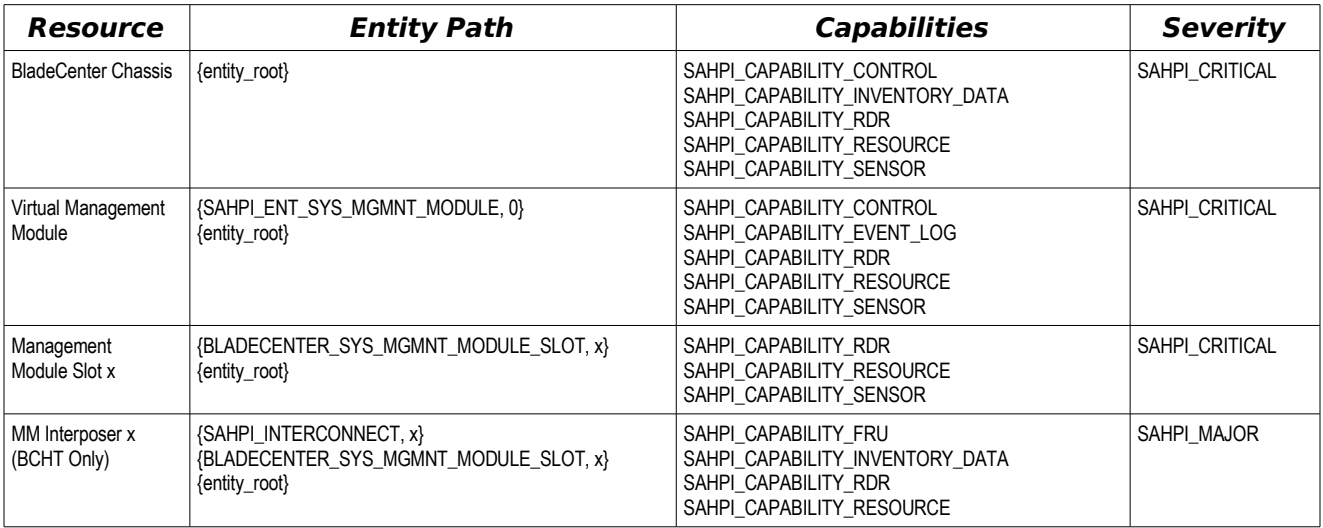

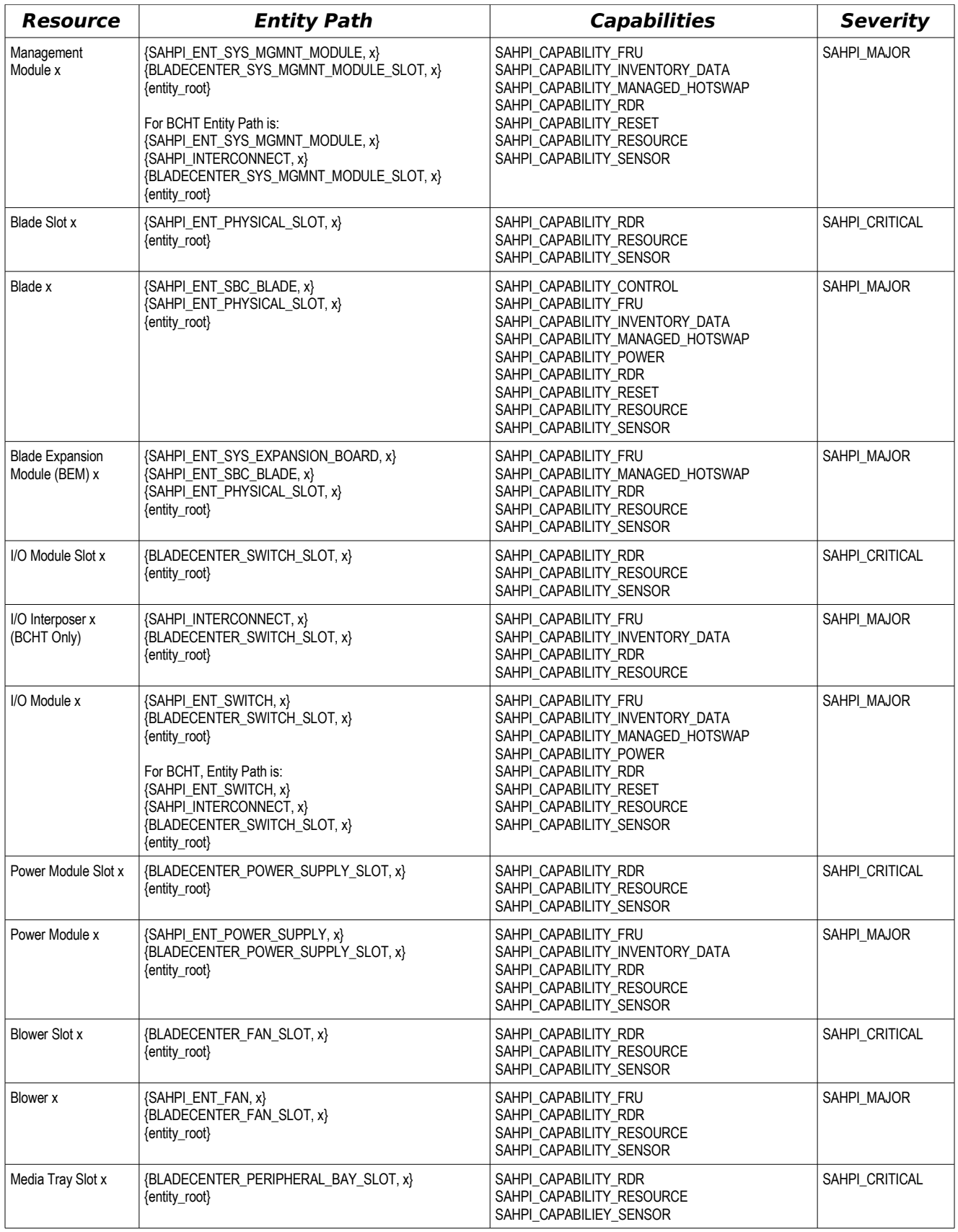

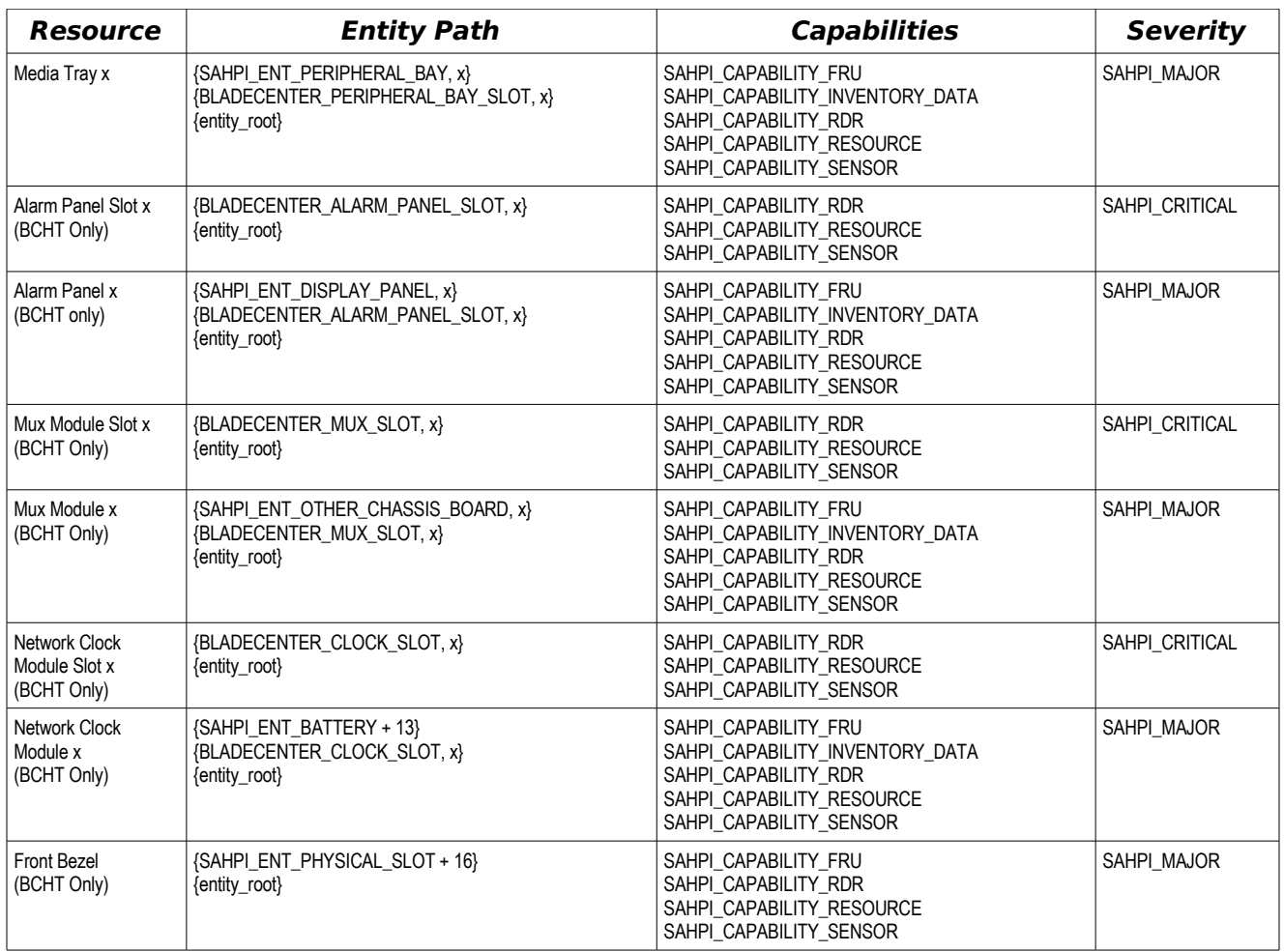

<span id="page-10-0"></span>Table 2.2: BladeCenter Resources

# **2.3 BladeCenter non-Standard Entity Type Definitions**

Unfortunately, the HPI standard does not support entity types for different types of hardware slots. To support various slot types, the OpenHPI BladeCenter plugin supports the following entity path extensions:

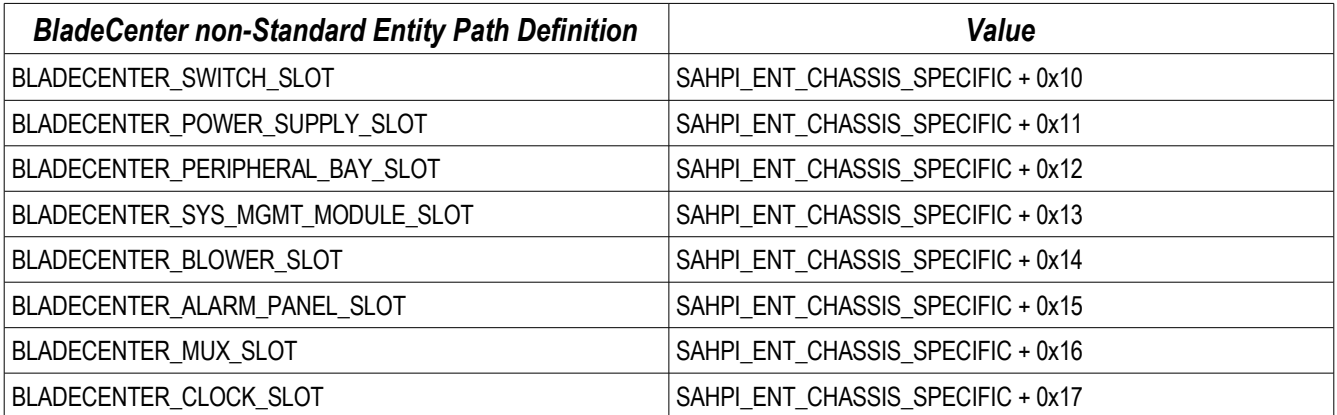

Table 2.3: BladeCenter non-Standard Entity Path Definitions

These extensions are defined in the OpenHPI file **SaHpiBladeCenter.h**.

# **2.4 Entity Path Examples**

{entity root} is defined in OpenHPI's *openhpi.conf* file. For example, if entity root = " $\{SYSTEM \text{ CHASSIS}, 4\}$ " in **openhpi.conf**, then  $\{$  entity root $\}$  is:

{SAHPI\_ENT\_SYSTEM\_CHASSIS, 4}  ${SAHPI}$  ENT ROOT, 0}

For the following examples, assume entity root = "{SYSTEM\_CHASSIS,  $4$ }" is defined in **openhpi.conf**.

#### **Example 1: Blade in slot 3**

{SAHPI\_ENT\_SBC\_BLADE, 3}

{SAHPI\_ENT\_PHYSICAL\_SLOT, 3}

{SAHPI\_ENT\_SYSTEM\_CHASSIS, 4}

{SAHPI\_ENT\_ROOT, 0}

#### **Example 2: SCSI Blade Expansion Module attached to blade in slot 3**

{SAHPI\_ENT\_SYS\_EXPANSION\_BOARD, 1}

{SAHPI\_ENT\_SBC\_BLADE, 3}

{SAHPI\_ENT\_PHYSICAL\_SLOT, 3}

{SAHPI\_ENT\_SYSTEM\_CHASSIS, 4}

{SAHPI\_ENT\_ROOT, 0}

#### **Example 3: Management Module 2 (in a BCHT)**

{SAHPI\_ENT\_SYS\_MGMNT\_MODULE, 2} {SAHPI\_ENT\_INTERCONNECT, 2} {BLADECENTER\_SYS\_MGMNT\_MODULE\_SLOT, 2} {SAHPI\_ENT\_SYSTEM\_CHASSIS, 4} {SAHPI\_ENT\_ROOT, 0}

Notes:

- All HPI location values start at 1; except for the Virtual Management Module resource, which has an HPI location value of 0.
- HPI location numbers for the slot and the entity plugged into the slot are always equal.

# **2.5 Virtual Management Module**

BladeCenter supports two dedicated Management Modules (MMs) which serve as the management control point for the entire chassis. The Management Modules plug into their own slots (they don't take up a blade slot) and are hot swappable. There must be at least one Management Module in the chassis for proper operations. The second MM is optional.

When the second MM is installed, it behaves as an active standby. The two Management Modules ping each other over an internal bus. If the primary MM fails, the standby takes over. With the exception of a few events, the takeover is completely automatic and transparent.

Page 13 / 33

To model this behavior, BladeCenter supports a Virtual Management Module resource (VMM). It is distinguished by an HPI Entity Path location code of 0 (all physical resources have location codes starting with 1). The primary Management Module monitors the BladeCenter Event Log and several sensors. These are preserved over an MM failover and are associated with the VMM resource.

RDRs specific to an MM, like inventory, are associated with the individual physical MM resource.

# **3 Resource RDR Mappings**

A couple of general BladeCenter RDR observations:

- Not all the sensors listed below are supported by all the various blade types or BladeCenter chassis. The BladeCenter plugin dynamically discovers which sensors are available for each blade type and chassis.
- $\bullet$  HPI applications cannot disable individual sensors (e.g. SensorRec.EnableCtrl = SAHPI\_FALSE for all sensors).
- HPI applications cannot disable individual events for a given sensor (e.g. SensorRec.EventCtrl = SAHPI\_SEC\_READ\_ONLY for all sensors).
- $\bullet$  HPI applications cannot set thresholds (e.g. SensorRec.ThresholdDefn.WriteThold = 0 for all threshold sensors).
- HPI applications cannot write inventory information. SA\_ERR\_HPI\_READ\_ONLY is returned for saHpiIdrAreaAdd(), saHpiIdrAreaDelete(), saHpiIdrFieldAdd(), and saHpiIdrFieldDelete() .
- To assist HPI applications in identifying individual voltage sensors, the Nominal value is defined to be the same as the voltage type (e.g. The 3.3 voltage sensor has a Nominal value of 3.3); else the HPI application needs to parse the RDR's IdString.
- Operational sensors that are readable are more accurate than those that are event-only. Readable sensors get their information directly from the MM; event-only sensors are more subject to mapping idiosyncrasies. Also events are mapped to a single sensor. So a temperature event may get mapped to a specific temperature sensor and not to the more general operational event sensor. Readable sensors reflect the MM's status independent on how OpenHPI maps individual events.
- For a complete description of how all the RDR fields are defined, refer to the OpenHPI file **snmp\_bc\_resources.c.**

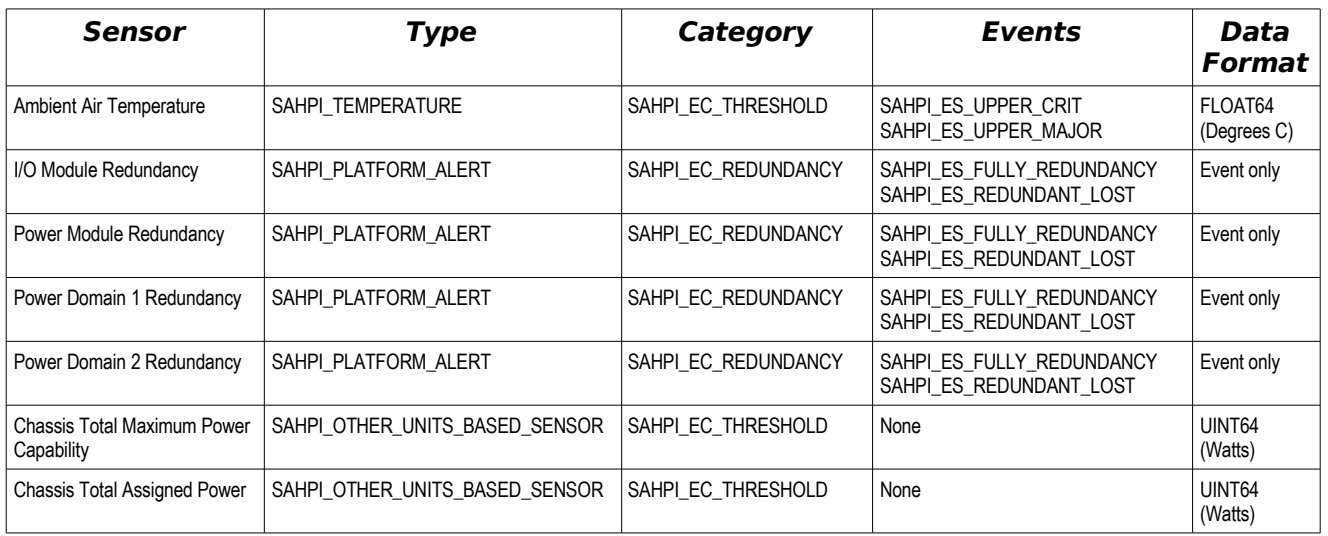

# **3.1 Chassis RDRs**

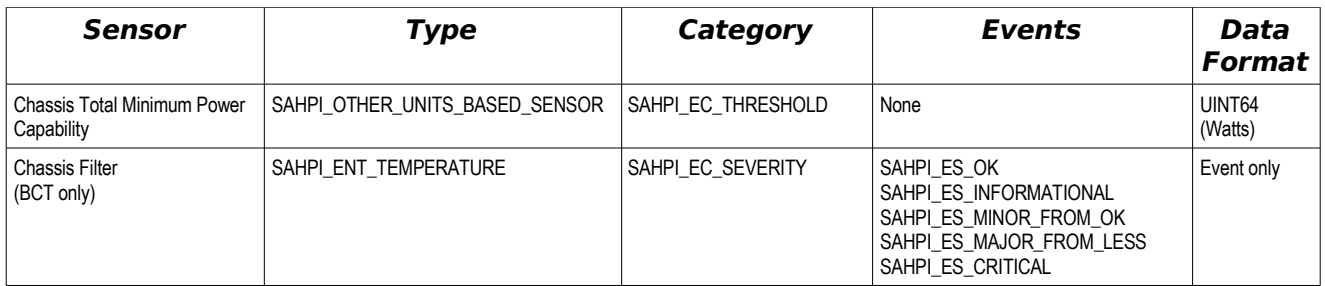

Table 3.1: Chassis Sensor RDR Summary

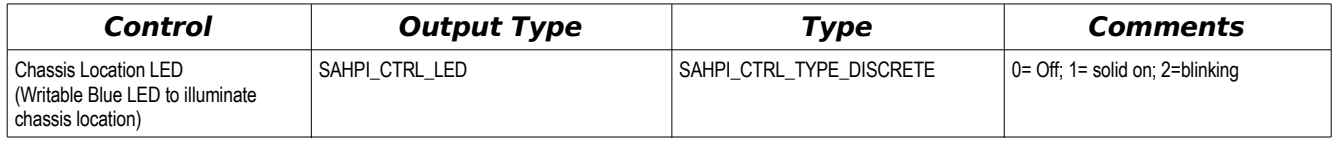

Table 3.2: Chassis Control RDR Summary

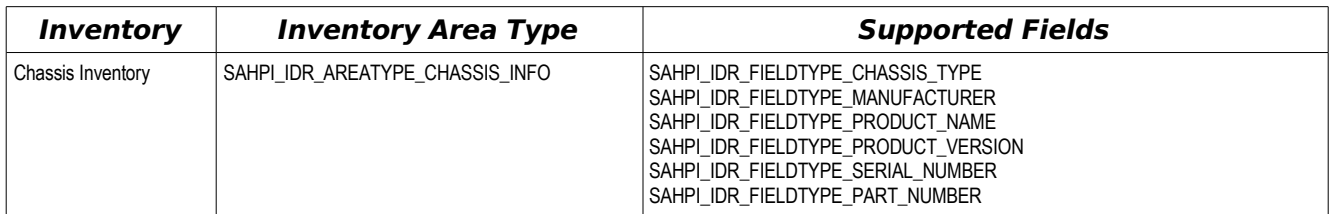

Table 3.3: Chassis Inventory RDR Summary

# **3.2 Slot RDRs**

The Slot State sensor is a presence sensor which allows the HPI application to sense if there is something plugged into a physical slot. If there is a resource in the slot, the Slot State sensor returns an event state of SAHPI\_ES\_PRESENT and the Resource ID (RID) of the occupying resource. The RID is returned in the least significant 32 bits of an

SAHPI\_SENSOR\_READING\_TYPE\_UINT64 value. The most significant 32 bits of the UINT64 value are set to  $\overline{0}$ . If there is no resource in the slot, an event state of SAHPI\_ES\_ABSENT and a RID of SAHPI\_UNSPECIFIED\_RESOURCE\_ID (0xFFFFFFFFF) is returned.

The Maximum Power Capability sensor reports the maximum power that the resource plugged into the slot could consume if it was fully populated (CPUs, memory chips, expansion cards, etc). The Assigned Power Capability sensor reports the power currently being supplied to the slot for its resource. The Minimum Power Capability sensor reports the minimum power that can be allocated to the slot's resource based on the resource's maximum CPU throttling capabilities.

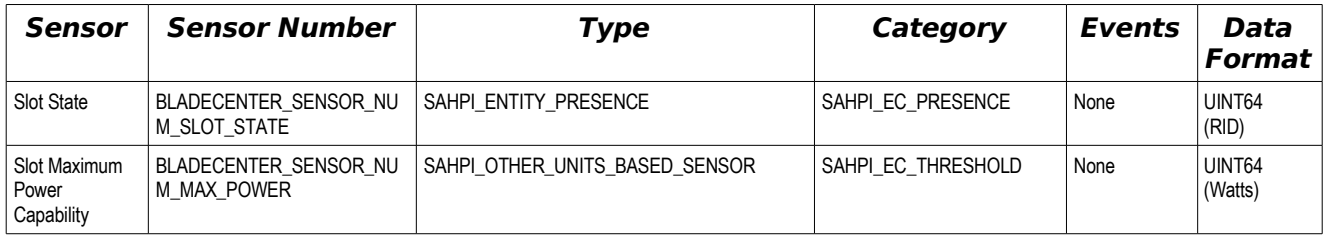

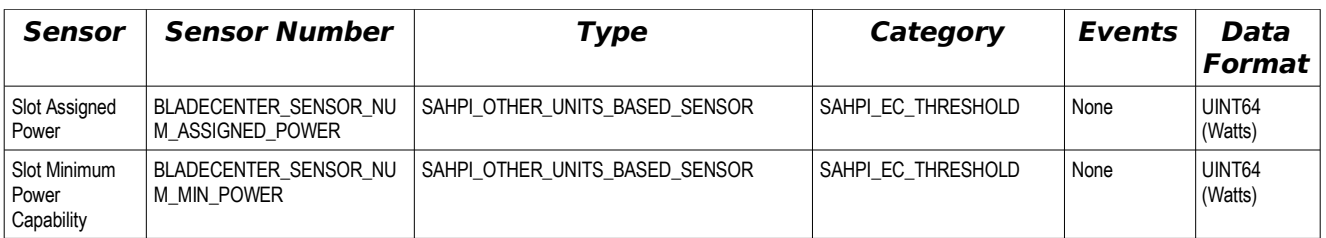

Table 3.4: Slot Sensor RDR Summary

#### **3.2.1 Multi-slot Blades**

In BladeCenter, blades may span multiple slots. In this case, each Slot State sensor in the slot span reports that the slot is occupied and returns the same RID. Blades are the only resource that span multiple slots.

For multi-slot blades, the Maximum, Assigned, and Minimum Power Capability values are spread evenly among the slots.

#### **3.2.2 Special Sensor Numbers**

The sensor numbers for Slot RDRs are hard coded and defined in the OpenHPI file **SaHpiBladeCenter.h**. These sensor numbers are the same as those defined in the HPI-to-AdvancedTCA Mapping Specification (which defines similar sensors). The attempt is to provide the HPI application that needs to support both BladeCenter and ATCA chassis with as consistent an interface as possible.

#### **3.2.3 Power Module Slot RDRs**

Generally the Power Module Slot resource reports 0 for the Power Module's Slot Maximum, Assigned, and Minimum Power Capability Sensors. In some BladeCenter models, the power modules themselves consume power. For example, the BladeCenter H power modules contain fan packs which cool the power modules. These fan packs draw current. The amount of which is reported by the Power Module's Slot Maximum, Assigned, and Minimum sensors.

# **3.3 Management Module RDRs**

#### **3.3.1 Virtual Management Module RDRs**

The VMM Redundancy sensor is an event only sensor that notifies the HPI application that MM redundancy has been lost or recovered.

The Active MM and Standby MM sensors returns and event state of SAHPI\_ES\_PRESENT and the Resource ID of the physical MM that serves as the active or standby MM. The RID is returned in the least significant 32 bits of an SAHPI\_SENSOR\_READING\_TYPE\_UINT64 value. The most significant 32 bits of the UINT64 value are set to 0. If there is no standby MM, the Standby MM sensor returns SAHPI\_UNSPECIFIED\_RESOURCE\_ID and an event state of SAHPI\_ES\_ABSENT.

The MM Air Temperature sensor reads the temperature as recorded at the primary MM.

A variety of sensors monitor the voltage distribution coming from the power modules and being distributed in the chassis to the various hardware components.

A variety of sensors monitor internal chassis I2C buses used to determine the presence and status of various hardware components. Events from these sensors don't always mean that the component has failed; just that the primary MM cannot access it.

A control is provided to allow the HPI application to force a MM failover. Setting a value of SAHPI\_CTRL\_STATE\_PULSE\_ON forces the failover. This control returns SA\_ERR\_HPI\_INVALID\_REQUEST if there are not redundant MMs in the chassis. SAHPI\_CTRL\_STATE\_OFF is always returned if the control's state is read.

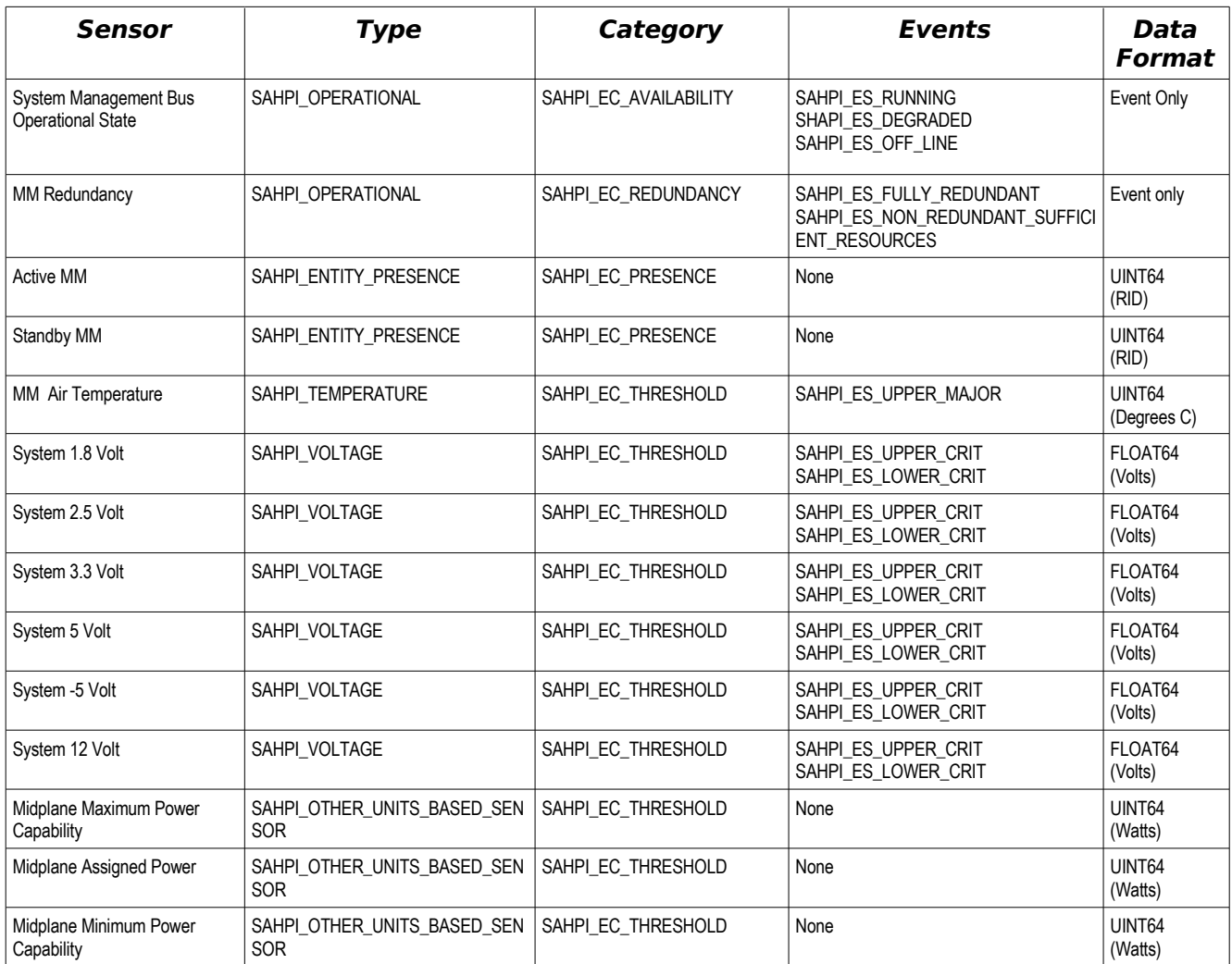

#### Table 3.5: VMM Sensor RDR Summary

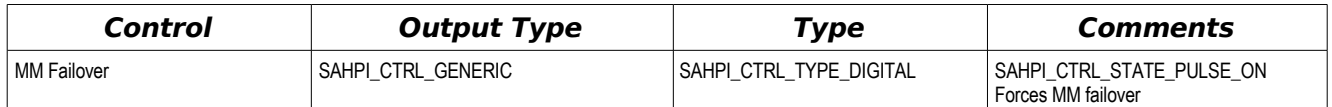

Table 3.6: VMM Control RDR Summary

# **3.3.2 Physical Management Module RDRs**

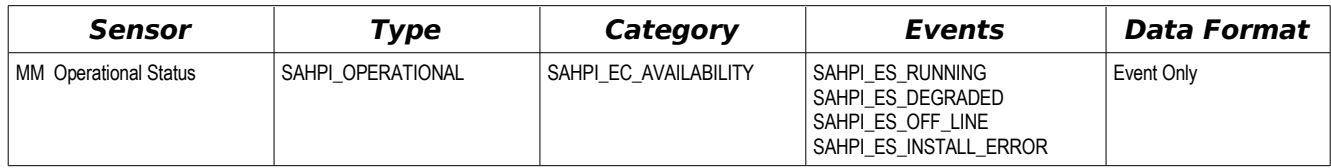

Table 3.7: Physical MM Sensor RDR Summary

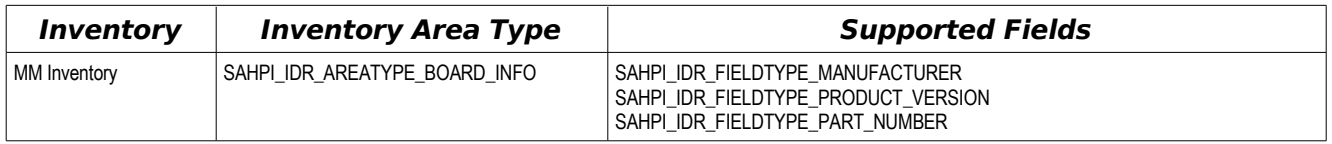

Table 3.8: Physical MM Inventory RDR Summary

# **3.4 Blade RDRs**

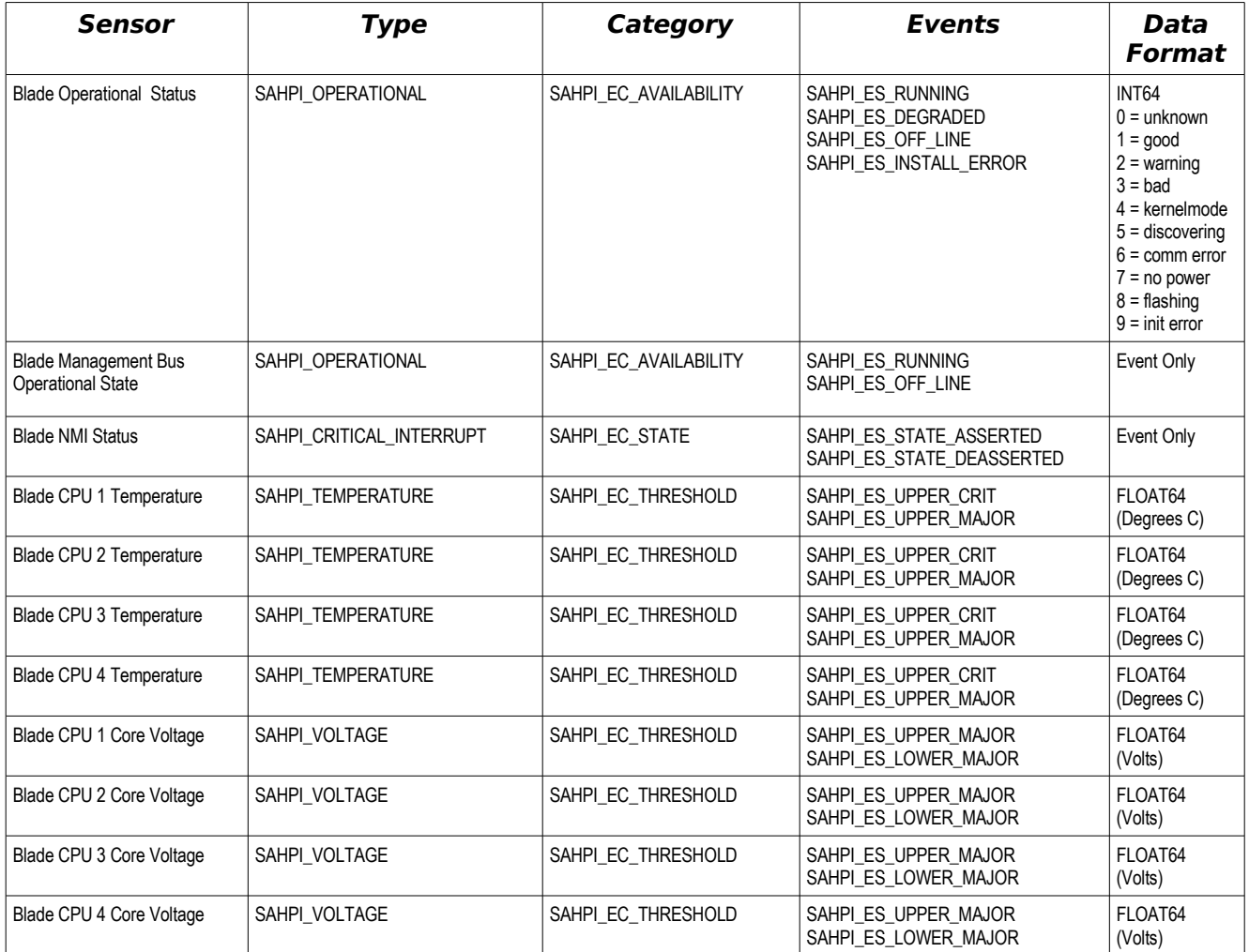

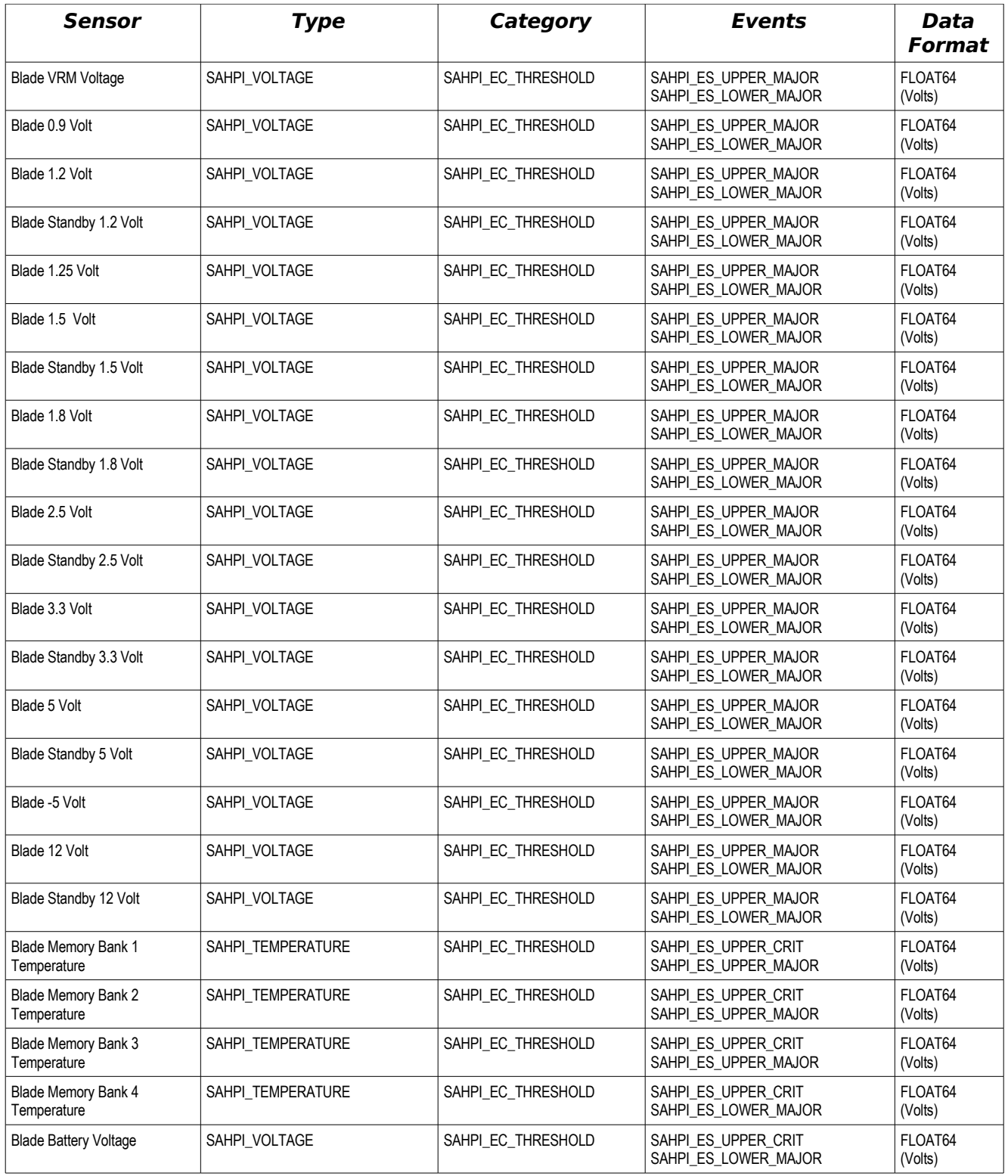

Table 3.9: Blade Sensor RDR Summary

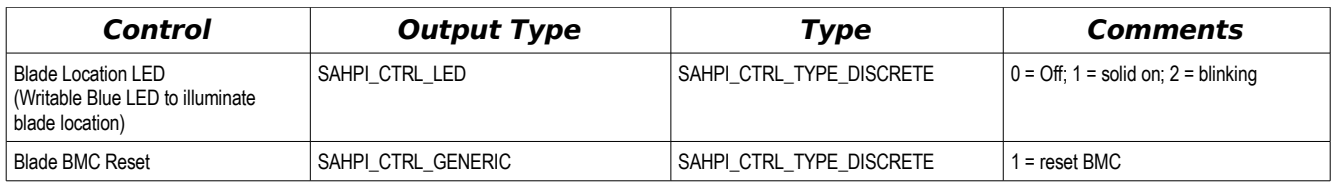

Table 3.10: Blade Control RDR Summary

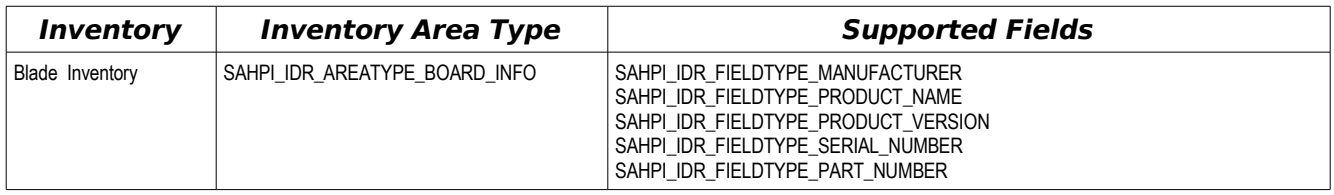

Table 3.11: Blade Inventory RDR Summary

# **3.5 Blade Expansion Module (BEM) RDRs**

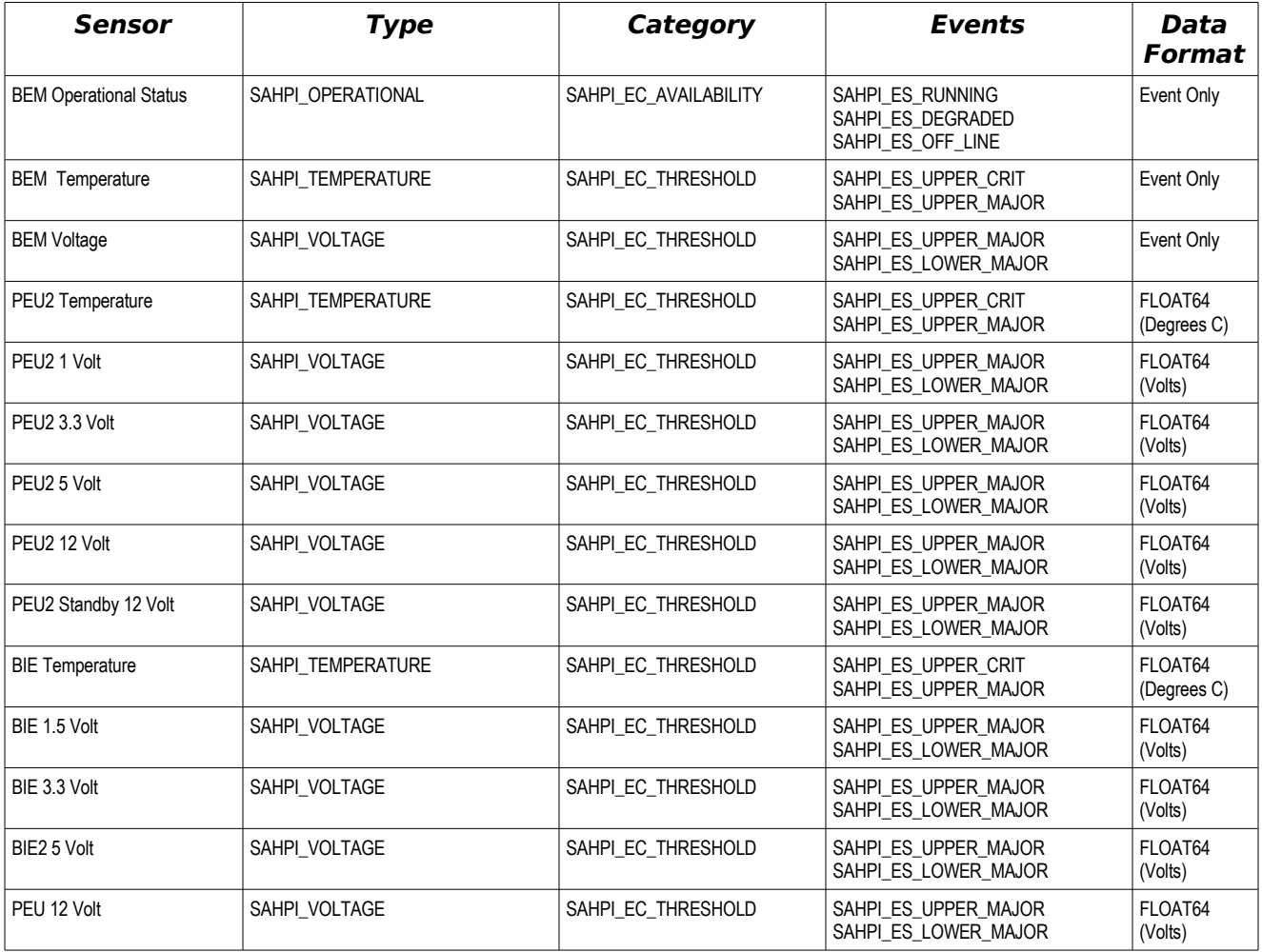

# **3.6 I/O Module RDRs**

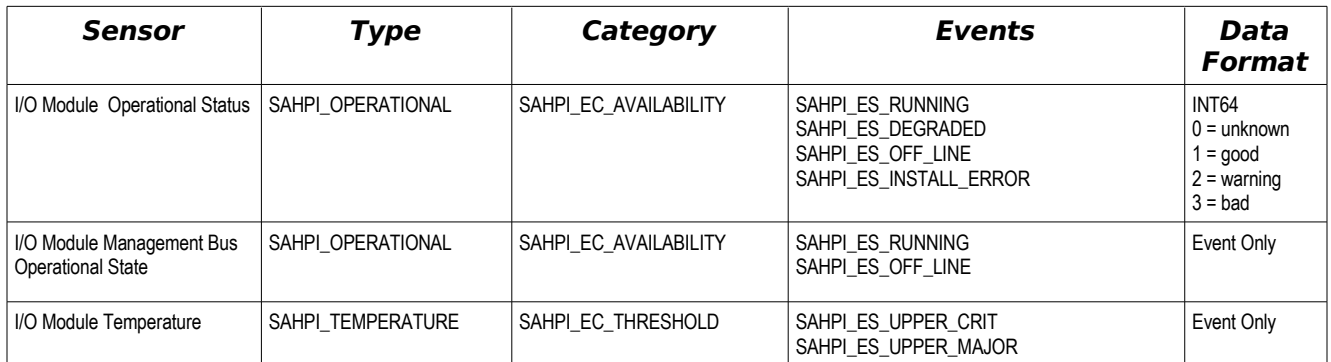

Table 3.13: I/O Module Sensor RDR Summary

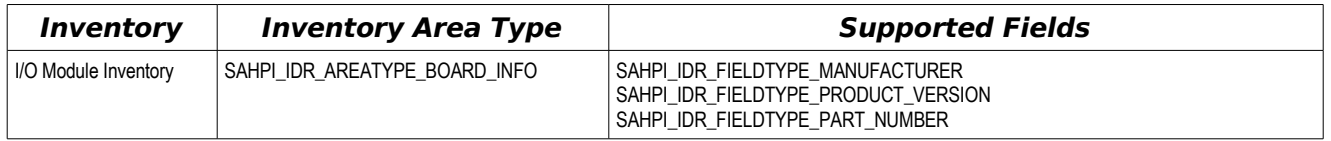

Table 3.14: I/O Module Inventory RDR Summary

# **3.7 Power Module RDRs**

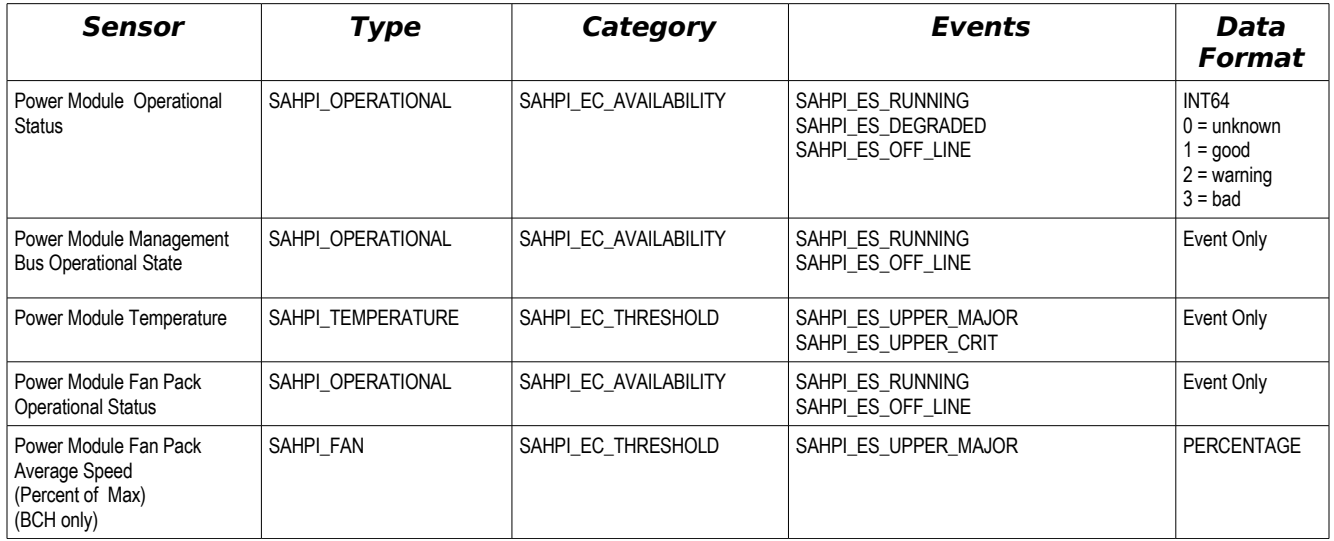

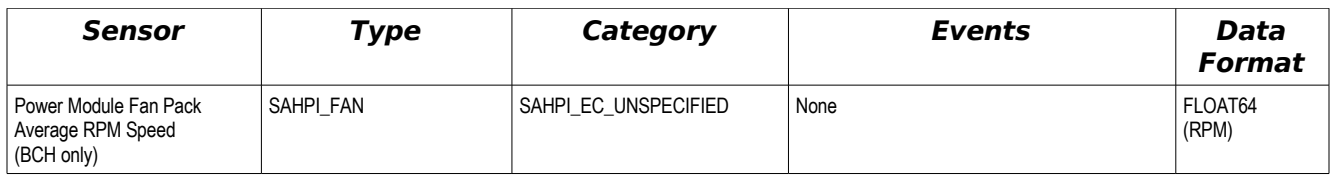

Table 3.15: Power Module Sensor RDR Summary

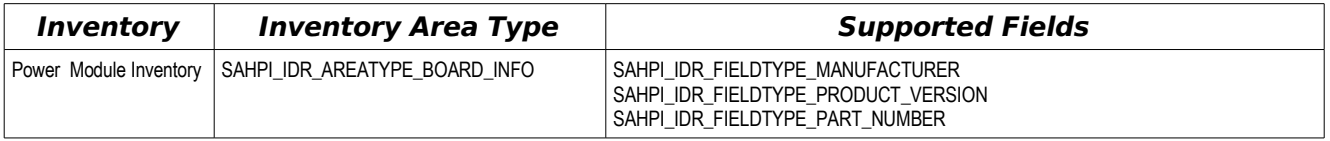

Table 3.16: Power Module Inventory RDR Summary

# **3.8 Blower RDRs**

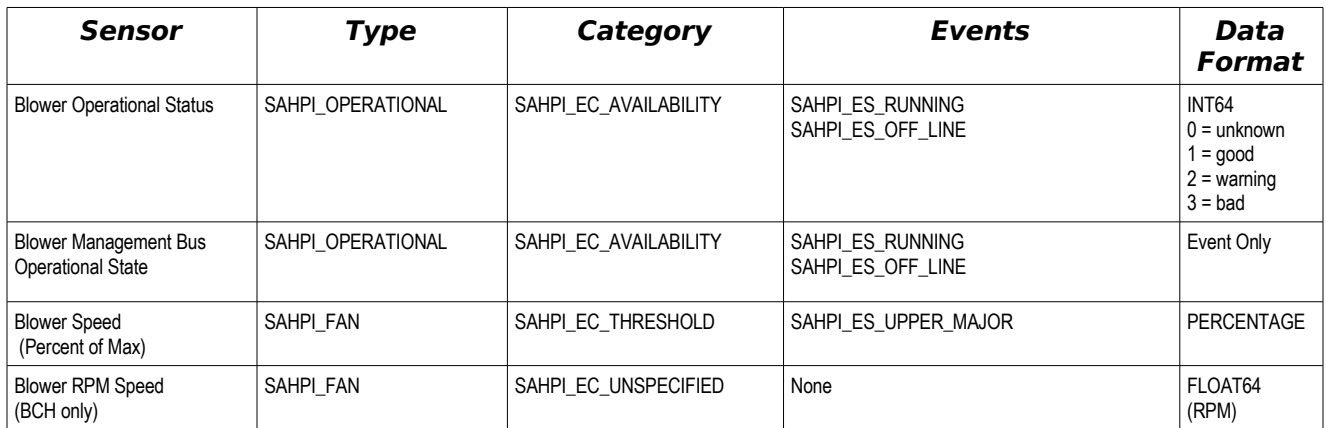

Table 3.17: Blower Sensor RDR Summary

# **3.9 Media Tray RDRs**

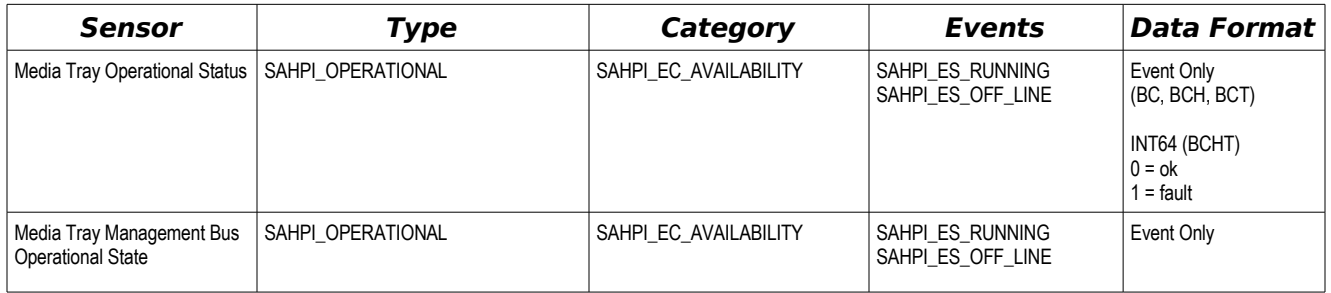

Table 3.18: Media Tray Sensor RDR Summary

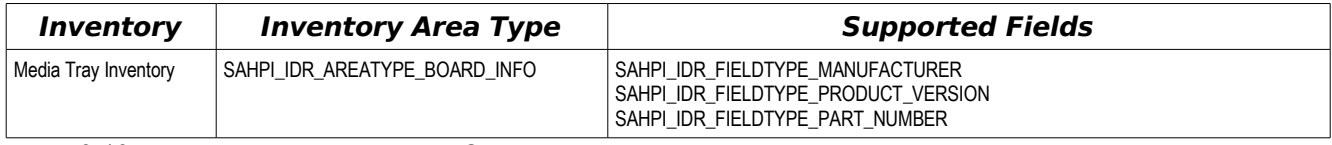

Table 3.19: Media Tray Inventory RDR Summary

# **3.10 Alarm Panel RDRs (BCHT Only)**

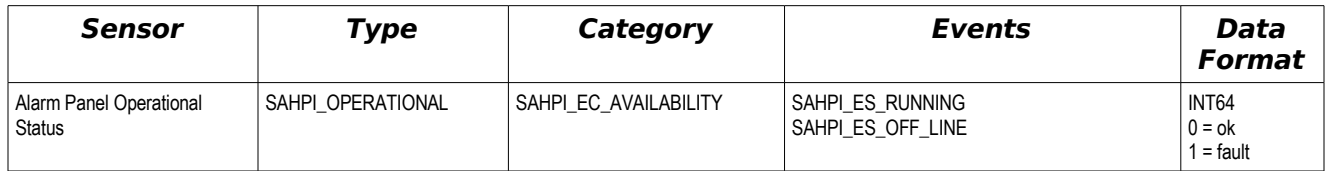

Table 3.20: Alarm Panel Sensor RDR Summary

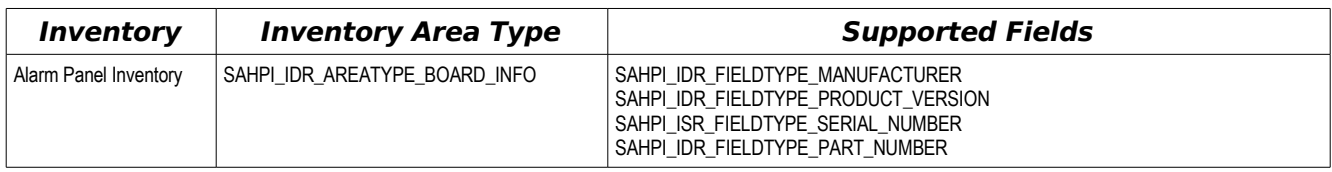

Table 3.21: Alarm Panel Inventory RDR Summary

# **3.11 Mux Module RDRs (BCHT Only)**

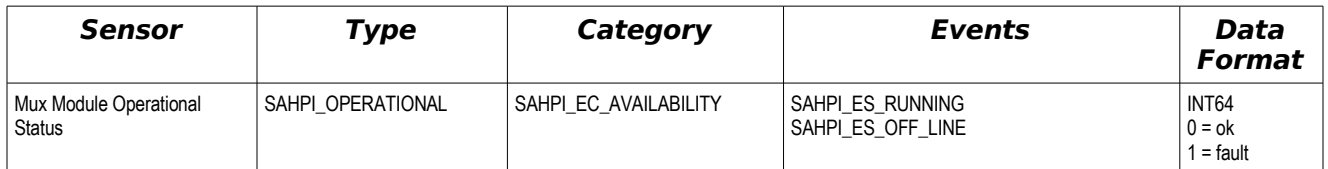

Table 3.22: Mux Module Sensor RDR Summary

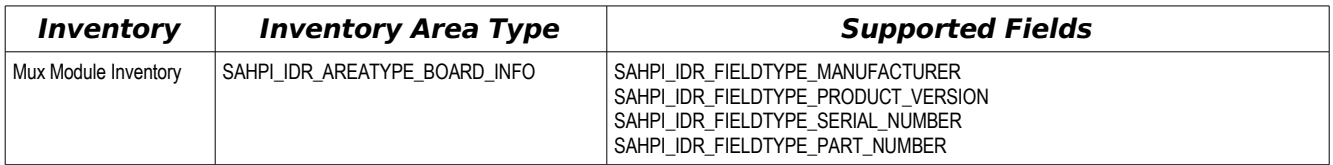

Table 3.23: Mux Module Inventory RDR Summary

# **3.12 Network Clock Module RDRs (BCHT Only)**

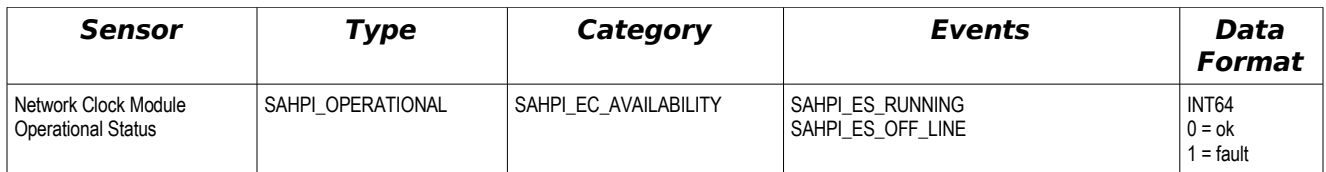

Table 3.24: Network Clock Module Sensor RDR Summary

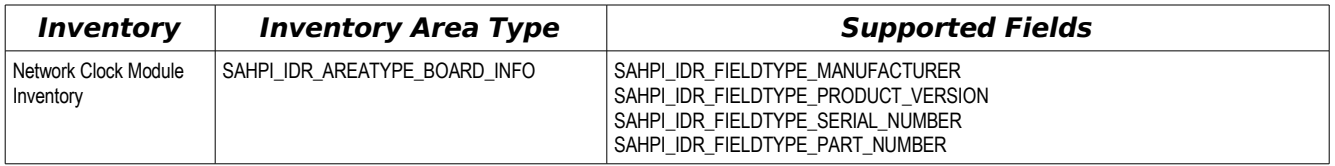

Table 3.25: Network Clock Module Inventory RDR Summary

# **3.13 Management Module Interposer RDRs (BCHT Only)**

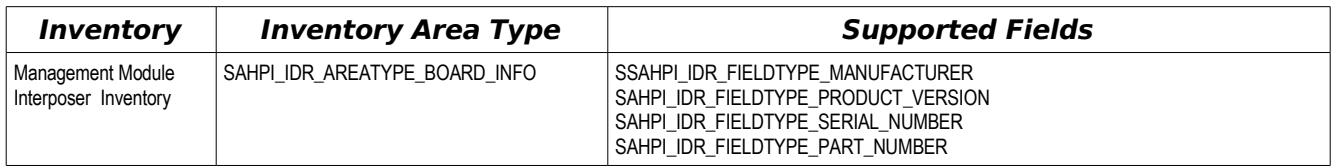

Table 3.26: Management Module Interposer Inventory RDR Summary

# **3.14 I/O Module Interposer RDRs (BCHT Only)**

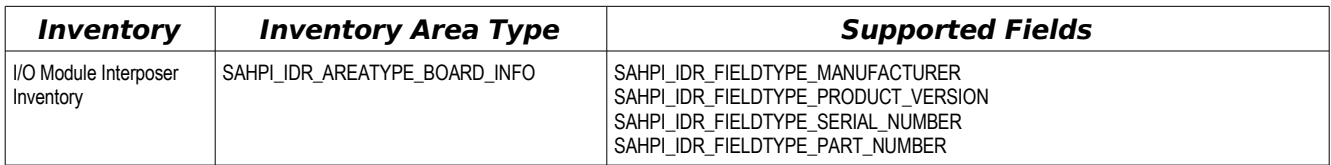

Table 3.27: I/O Module Interposer Inventory RDR Summary

# **3.15 Front Bezel RDRs (BCHT Only)**

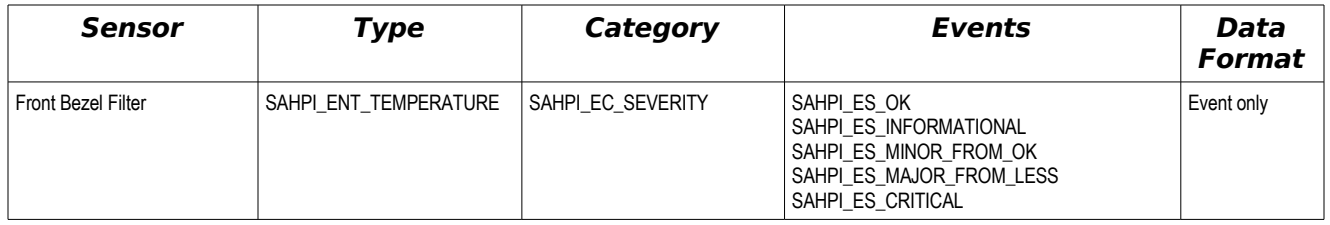

Table 3.28: Front Bezel Sensor RDR Summary

Page 26 / 33

# **4 Hot Swap Operations**

BladeCenter hardware currently supports two hot swap models.

- Simple "Not present or Active" model
- Three State "Not present, Inactive, Active" model

### **4.1 Simple Hot Swap**

Resources such as fans, power supplies, and the media tray become active as soon as they are installed into the system. There is no HPI application action required to activate these resources. Nor is there any action required to make these resources ready to be removed. These resources are modeled using HPI's Simplified Hot Swap model. HPI hot swap events are generated whenever the resource is removed from or installed into the system.

Resources supporting HPI's Simplified Hot Swap model are distinguished in [Table](#page-10-0) 2.2: [BladeCenter](#page-10-0) Resources by a Capabilities definition that includes SAHPI\_CAPABILITY\_FRU but does **not** include SAHPI\_CAPABILITY\_MANAGED\_HOTSWAP.

# **4.2 Three State Hot Swap**

Resource such as blades, I/O modules, and Management Modules go through a three stage hot swap procedure – Not Present, Inactive, Active. When one of these resources is inserted into the chassis, it enters the Inactive state. In this state, the resource is in communication with the primary Management Module and has run self-tests to verify that it is ready for normal operations. It now takes an explicit action to activate the resource – either by pressing a local power-on hardware button or by issuing a remote power-on command. Likewise the resource can be power-off either locally or remotely to move the resource from the Active to the Inactive state. The resource can also be reset remotely – which acts like a power off/power on sequence.

So how to model this in HPI? HPI's Simplified Hot Swap model is too simple; while HPI's 5-state Managed Hot Swap model is too complex. To give HPI applications control over transitions between the Active and Inactive state, these resources are modeled using HPI's Managed Hot Swap model. The difference is that transitions from the Inactive state to the Active state and vice versa pass automatically through the HPI "Insertion Pending" and "Extraction Pending" states. See the figure below:

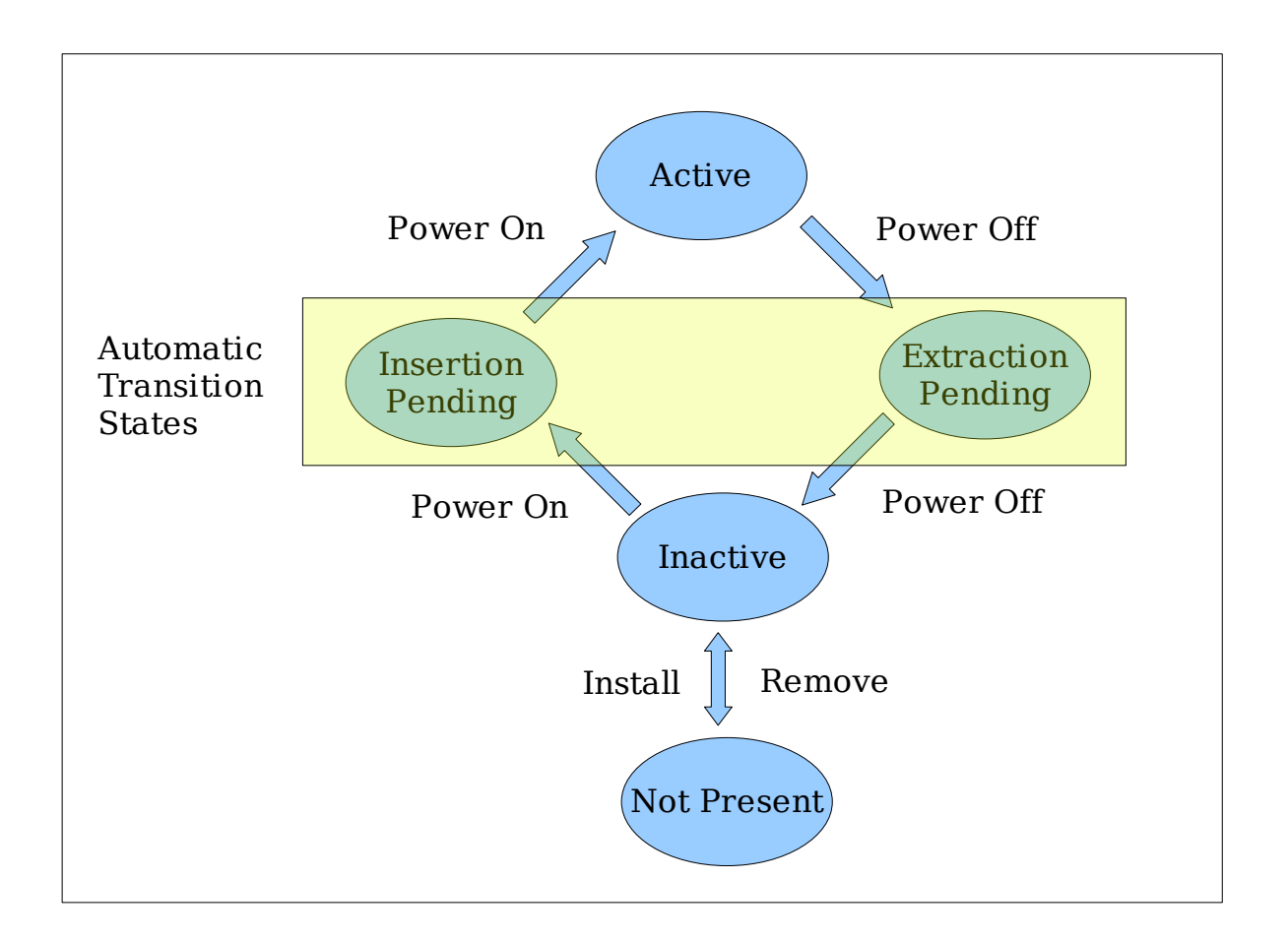

For example, when a blade is inserted into the chassis, it enters into the HPI Inactive state. An informational HPI hot swap event flows to the HPI application marking the transition from SAHPI\_HS\_STATE\_NOT\_PRESENT to SAHPI\_HS\_STATE\_INACTIVE. If the application then issues saHpiResourcePowerStateSet() to the blade, it will receive an informational hot swap event marking the transition from SAHPI\_HS\_STATE\_INACTIVE to SAHPI\_HS\_STATE\_INSERTION\_PENDING followed immediately by another HPI event marking the transition from SAHPI\_HS\_STATE\_INSERTION\_PENDING to SAHPI\_HS\_STATE\_ACTIVE. The automatic transitions through HPI's Insertion Pending and Extraction Pending states means:

- saHpiHotSwapPolicyCancel() always returns SA\_ERR\_HPI\_INVALID\_REQUEST
- saHpiResourceActiveSet() always returns SA\_ERR\_HPI\_INVALID\_REQUEST
- saHpiResourceInactiveSet() always returns SA\_ERR\_HPI\_INVALID\_REQUEST
- saHpiAutoInsertTimeoutGet() always returns SAHPI\_TIMEOUT\_IMMEDIATE
- saHpiAutoInsertTimeoutSet() always returns SA\_ERR\_HPI\_READ\_ONLY
- saHpiAutoExtractTimeoutGet() always returns SAHPI\_TIMEOUT\_IMMEDIATE
- saHpiAutoExtractTimeoutSet() always returns SA\_ERR\_HPI\_READ\_ONLY

BladeCenter blades, I/O modules, and Management Modules do not possess hot swap indicator LEDs so:

- saHpiHotSwapIndicatorStateGet() always returns SA\_ERR\_HPI\_CAPABILITY
- saHpiHotSwapIndicatorStateSet() always returns SA\_ERR\_HPI\_CAPABILITY

The HPI application may get HPI events re-announcing a state. For example, when in ACTIVE state, BladeCenter may generate another hot swap event stating that its in the ACTIVE state. Such re-announcements are informational and carry matching values for previous and current state.

Blade Expansion Module (BEM) resource is a special case of Managed Hotswap resource. Blade Expansion Module resource also goes through a three stage hot swap procedure – Not Present, Inactive, Active. But BEM resource is always tied to a blade resource. That is when a blade changes state, the attached BEM goes through the same state change; for example, a blade is being removed, the attached BEM is also being removed. A BEM can not change state by itself. BEM state changes are initiated by state changes at the (main) blade.

# **5 Event Processing**

The figure below show a simplified view of how events are processed by OpenHPI and the BladeCenter plugin.

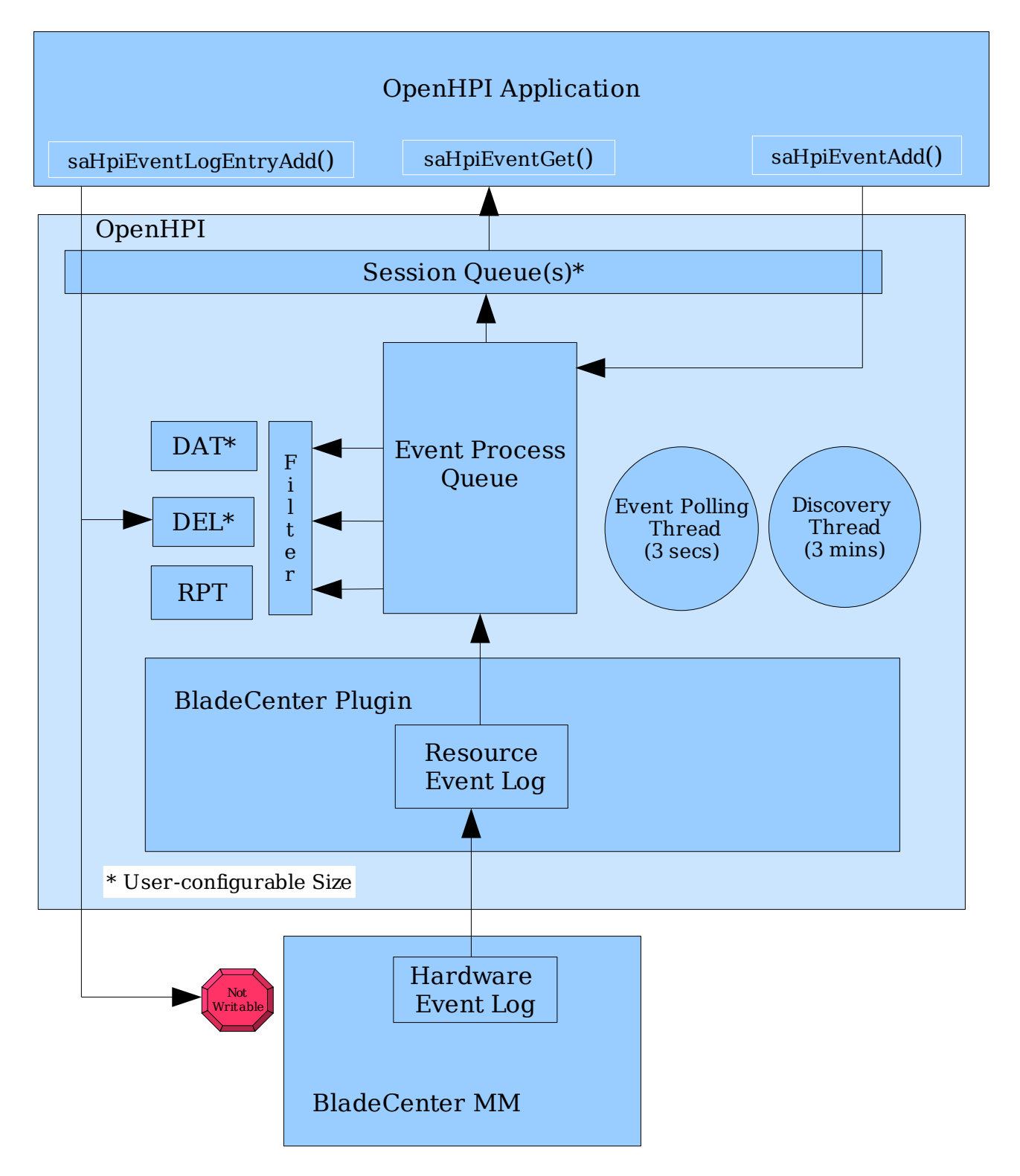

# **5.1 BladeCenter Hardware Event Log**

At the core of the eventing system, is the BladeCenter's Hardware Event Log. All noteworthy (plus some not so noteworthy) events in the BladeCenter system are logged here. This log is persistent in the BladeCenter hardware and is preserved over MM failures and failovers.

The Hardware Event Log is accessible externally through SNMP commands. The BladeCenter plugin exposes the information in this log to the OpenHPI application as an HPI Resource Event Log, associated with the Virtual Management Module resource. The plugin keeps the Resource Event Log synchronized with the Hardware Event Log.

In a simplified event flow, the HPI application issues  $saffp$ *iEventGet()* to request an event. The OpenHPI BladeCenter plugin issues an SNMP command to the BladeCenter Management Module to retrieve the event from the BladeCenter's Hardware Event Log. The raw BladeCenter SNMP event is translated into an HPI event by the plugin code and returned to the application through an internal OpenHPI event process queue. Depending upon the event's characteristics, OpenHPI updates its Resource Presence Table (RPT) (e.g. for hot-swap events) or (depending on the event's severity) stores the event in the Domain Event Log (DEL) and/or Domain Alarm Table (DAT).

To increase performance, OpenHPI possesses two internal threads – one which harvests events from the plugins every 3 seconds and one which issues discovery to find new resources and their associated events every 3 minutes. Also when requested for an event, the BladeCenter plugin code will fetch **all** the new events from the Hardware Event Log. The result of all this is when an application requests an event, it is usually already in OpenHPI's memory. Events are retrieved quickly and SNMP network idiosyncrasies are generally smoothed over.

A couple of things to note about the physical BladeCenter Hardware Event Log:

● Non-Writable

The BladeCenter Hardware Event Log is not writable from external sources. SA\_ERR\_HPI\_INVALID\_CMD is returned for saHpiEventLogEntryAdd() commands that target the BladeCenter Resource Event Log.

Writable events are supported, however, for OpenHPI's DEL and DAT. So saHpiEventLogEntryAdd() commands that target the Domain Event Log, SaHpiEventAdd() commands, and SaHpiAlarmAdd() commands are supported.

● Variable Length

The BladeCenter Hardware Event Log is variable in size. The size varies depending upon what specific events are logged. Typically the number of events range from around 350 to almost 800 events. HPI assumes fix length logs so the OpenHPI BladeCenter plugin fibs a bit and returns a value of 768 for the maximum length of the log. 768 is based on the smallest BladeCenter event message.

Generally this is not a problem, since access to the Hardware Event Log is through the BladeCenter plugin's Resource Event Log, which is unlimited in size.

● Wrap Characteristics

When the BladeCenter Hardware Event Log gets full, it wraps. The oldest events are replaced with the newer ones. Events are rarely lost, however, since the OpenHPI BladeCenter plugin always requests all new events from the hardware whenever an event request is made (by the application or the internal OpenHPI event thread). Events that may be lost in the Hardware Event Log due to wrapping are usually still in memory in the BladeCenter plugin's Resource Event Log.

#### ● Lots of Event Messages

Lots of stuff is logged in the BladeCenter's Hardware Event Log – not all of it useful to HPI applications or translatable into HPI structures. However, no event in the Hardware Event Log is lost or ignored. If the BladeCenter plugin code doesn't know what to do with an event (or doesn't think its useful), it translates the event into an HPI OEM event with the event's message put into the Text Buffer of the OEM event. An application could parse the OEM Text Buffer for desired unmapped events; but, in general, HPI applications should simply ignore HPI OEM events.

A list of the hardware events explicitly mapped into non-OEM HPI events are listed in the OpenHPI file – s**nmp\_bc\_events.map**.

● Initial Startup

The first time HPI comes up, the BladeCenter plugin code reads all of the BladeCenter's Hardware Event Log to create the REL. This may take a very long time (minutes) - there can be hundreds of events to read. There are a couple of things one can do to improve bring-up performance:

- Clear the Event Log before requesting the first event Issuing saHpiEventLogClear() causes the BladeCenter Hardware Event Log to be cleared. If course, you'll lose historical data (which may be stale).
- Use SNMP v3. OpenHPI uses SNMP v3's SNMP GET-BULK commands to retrieve the initial set of events. This dramatically reduces bring-up time (from potentially several minutes to under a minute).
- Besides performance, the other area of concern is stale data. When the BladeCenter Hardware Event Log is first read, it can contain events for resources that are no longer in the chassis (e.g. removed blades). The OpenHPI BladeCenter plugin code won't propagate events to the OpenHPI application until after the initial bring-up and discovery is finished. If the HPI application wants to read historical data, it can issue *saHpiEventLogGet()*; if it just wants events after bringup, it can issue *saHpiEventGet()*.

# **5.2 BladeCenter Resource Event Log**

Generally, OpenHPI application will use  $s$ aHpiEventxxx $()$  or  $s$ aHpiAlarmxxx $()$  commands to access the domain's DEL and DAT respectively for high severity events. For applications that wish to read the BladeCenter's Hardware Event Log more directly using saHpiEventLogxxx() commands, the BladeCenter plugin supports a Resource Event Log (REL).

The REL mirrors the events in the Hardware Event Log. saHpiEventLogInfoGet() commands targeting the REL return the characteristics of the Hardware Event Log – namely fixed length size, and overwrite on log wrap. Although these characteristics are indeed true of the actual Hardware Event Log, the REL implementation eases these restrictions. As discussed in the section above, the REL itself is unlimited in size and rarely wraps.

# **5.3 OpenHPI Domain Event Log**

All events occurring in a domain, for all plugins and instances of plugins, are store in a Domain Event Log (DEL). This log defaults to a maximum of 10,000 events in size, but this can be configured with the OPENHPI\_DEL\_SIZE\_LIMIT option in **openhpi.conf**. If OPENHPI DEL SIZE LIMIT = 0, the DEL is unlimited in size.

Also available in *openhpi.conf* are options to save the DEL to disk (*OPENHPI DEL SAVE*) and set the minimum severity level of events that are saved in the DEL (OPENHPI LOG SEV).

# **5.4 OpenHPI Domain Alarm Table**

Events with severities greater than or equal to SAHPI\_MINOR, are also stored in the Domain Alarm Table (DAT). By default the size of this log is unlimited. The size can be restricted, however, with the OPENHPI DAT SIZE LIMIT configuration option in **openhpi.conf**.

Also available in *openhpi.conf* are options to save the DAT to disk (OPENHPI DAT SAVE) and restrict the number of user alarms supported (OPENHPI\_DAT\_USER\_LIMIT).